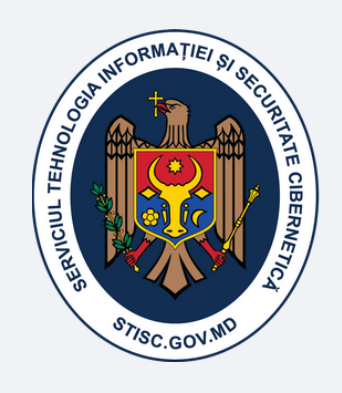

**SERVICIUL** TEHNOLOGIA INFORMAȚIEI **ȘI SECURITATE CIBERNETICĂ** 

# Ghidul "Modul de înregistrare a cererilor online pentru persoanele juridice - subiect al declarării"

www.semnatura.md

În conformitate cu Hotărârea nr. 673 din 28.08.2017, Cancelaria de Stat, prin intermediul Serviciului Tehnologia Informației și Securitate Cibernetică, asigură eliberarea semnăturii electronice avansate calificate pe termen de 2 ani, subiecților declarării averii și a intereselor personale din cadrul organizațiilor publice, în baza cererii prezentate de către organizațiile publice și conform listei actualizate a organizațiilor *publice, deținute de către Autoritatea Națională de Integritate.*

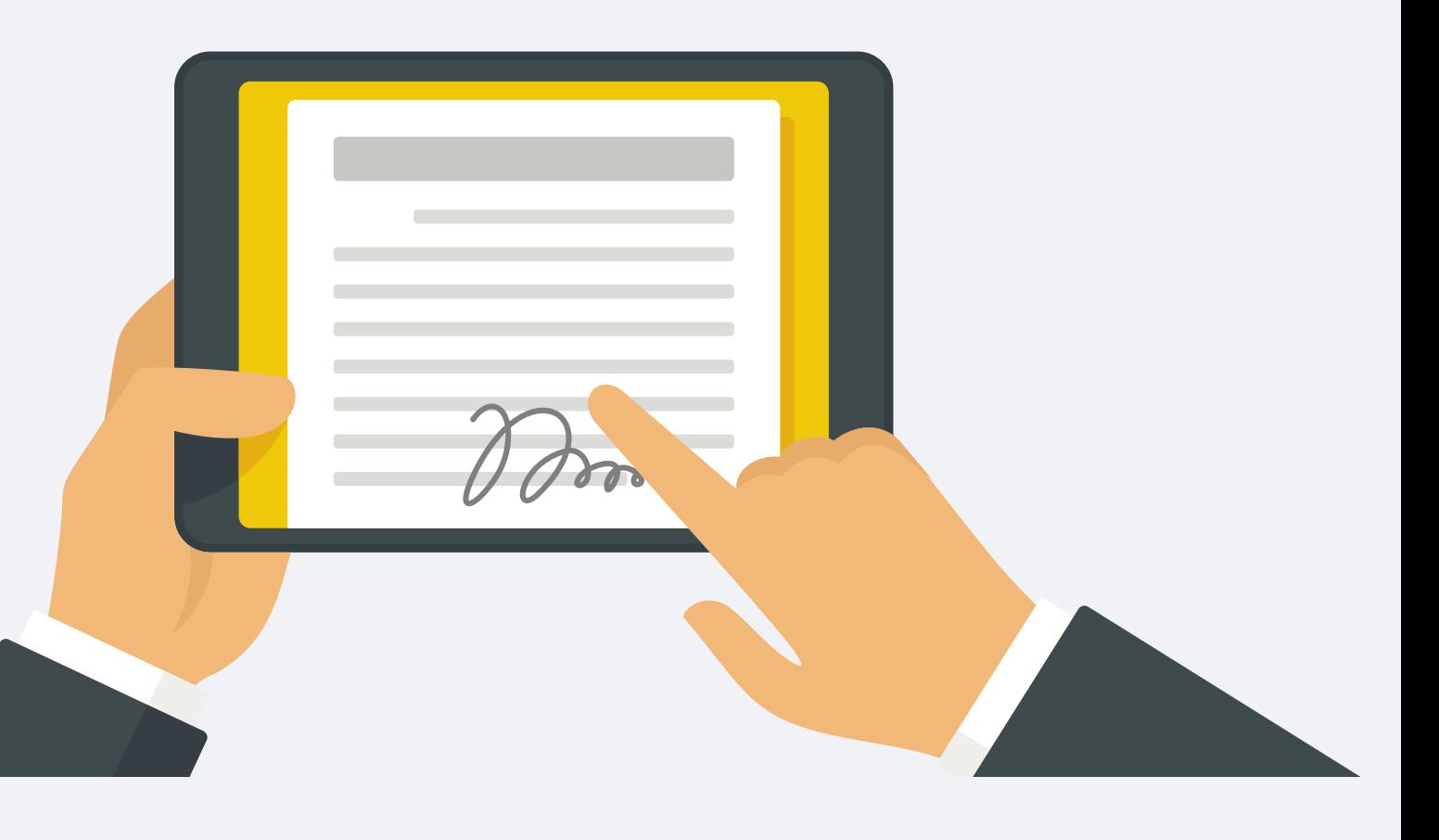

# Aspecte generale

- Semnătura electronică simplă;
- Semnătura electronică avansată necalificată;
- Semnătura electronică avansată calificată.

Semnătura electronică simplă este semnătura electronică utilizată ca metodă de autentificare, fără a face trimitere exclusiv la semnatar.

Semnătură electronică reprezintă date în formă electronică, care sunt atașate la sau logic asociate cu alte date în formă electronică și care sunt utilizate ca metodă de autentificare. (Legea nr.91/2014).

STISC, în calitate de prestator de servicii de certificare, oferă servicii de certificare a cheilor publice, precum:

Semnătura electronică avansată calificată este o semnătură electronică care îndeplineşte toate cerinţele semnăturii electronice avansate necalificate şi, suplimentar: se bazează pe un certificat calificat al cheii publice emis de un prestator de servicii de certificare acreditat în domeniul aplicării semnăturii electronice avansate calificate; este creată prin intermediul dispozitivului securizat de creare a semnăturii electronice şi se verifică securizat cu ajutorul dispozitivului de verificare a semnăturii electronice şi/sau al produsului asociat semnăturii electronice, care dispun de confirmarea corespunderii cu cerințele prevăzute de prezenta lege.

Semnătura electronică avansată necalificată este o semnătură electronică ce îndeplinește următoarele cerinţe: face trimitere exclusiv la semnatar; permite identificarea semnatarului; este creată prin mijloace controlate exclusiv de semnatar; este legată de datele la care se raportează, astfel încât orice modificare ulterioară a acestor date poate fi detectată.

- Accesați portalul www.semnatura.md
- Selectați tipul de persoană: Juridică și introduceți IDNO-ul instituției pe care o prezențați.
- · Selectați tipul de persoană: Subiect al declarării.

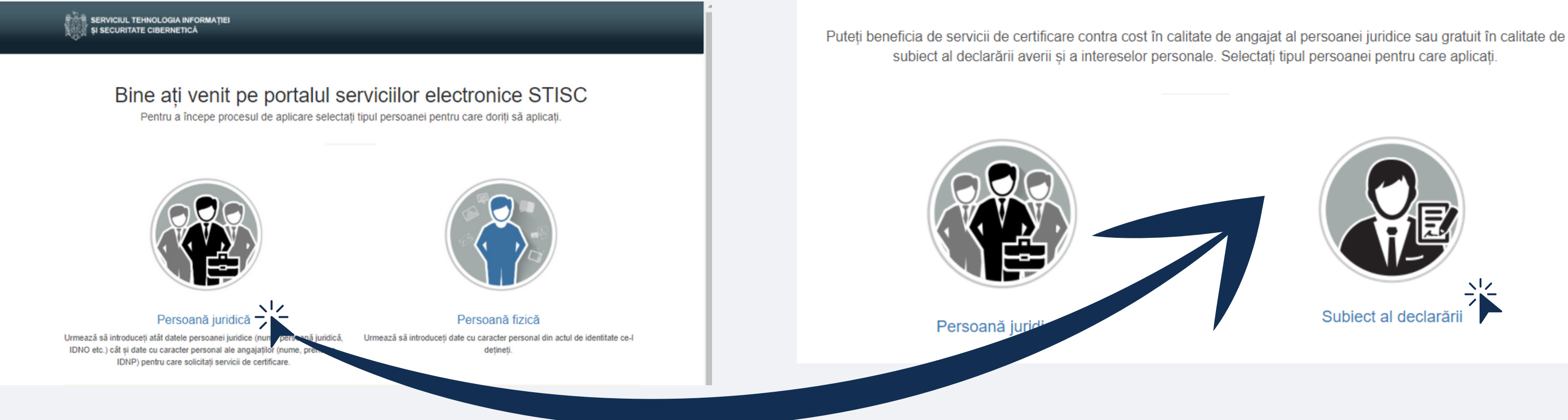

Pentru înregistrarea cererii online în scopul obținerii serviciilor de certificare a cheilor publice pentru Subiect al declarării, Vă rugăm să urmați pașii prezentați mai jos. Pas 1:

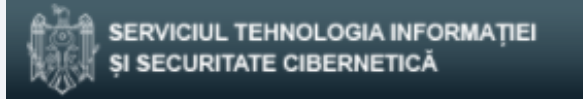

Pasul 1 Pasul 2

Pasul 2: Completați cu datele organizației din care faceți parte, doar rubricile în care lipsește informația.

**IDNO** 

Persoană juridică

Oraș

Cod poștal

Adresa

Conducătorul

Codul comenzii: 8WYPCU

Pasul 3 Pasul 4 Pasul 5

### Pasul 2

Completați datele organizației publice

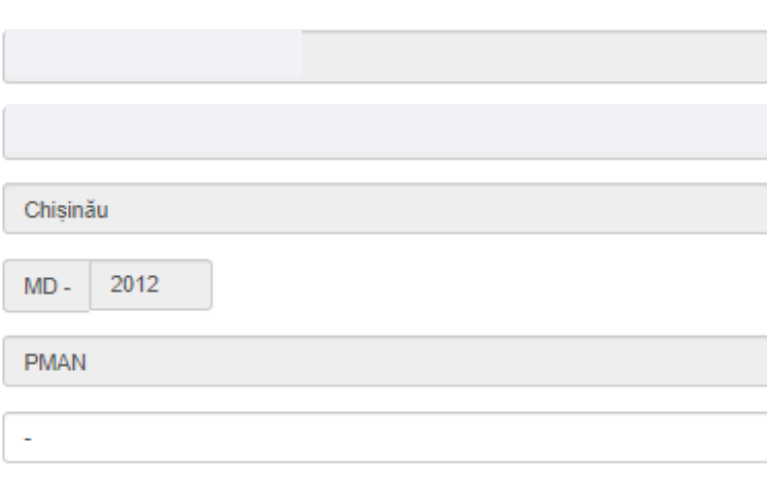

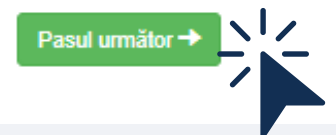

### Pasul 3: Adăugați angajații care vor beneficia de servicii de certificare. Utilizați butonul "Adaugă angajat"

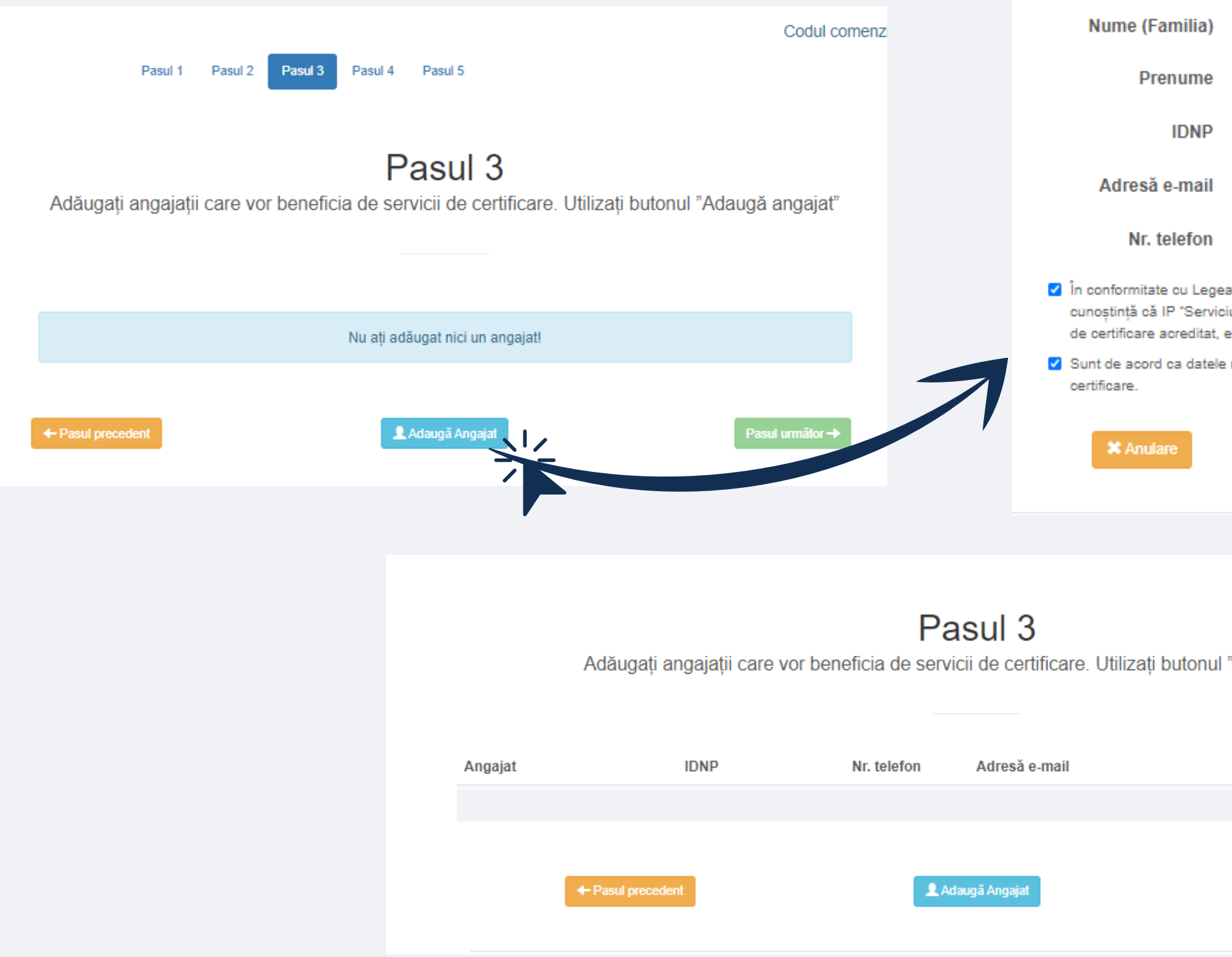

### Adaugă Angajat

Completați câmpurile cu informația personală a angajatului

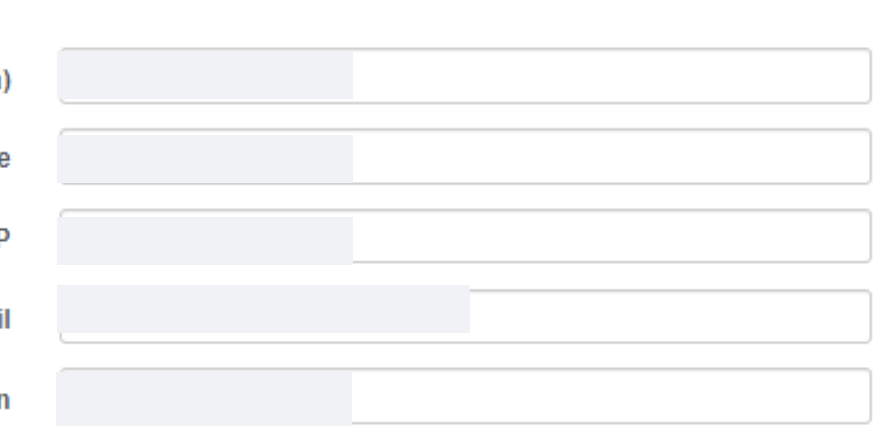

Nr. 133 din 8 iulie 2011 cu privire la protecția datelor cu caracter personal am luat iul Tehnologia Informației și Securitate Cibernetică", în calitate de prestator de servicii este operator de date cu caracter personal cu Numărul de înregistrare: 000 00 58-001.

emele cu caracter personal să fie prelucrate în procesul prestării serviciilor de

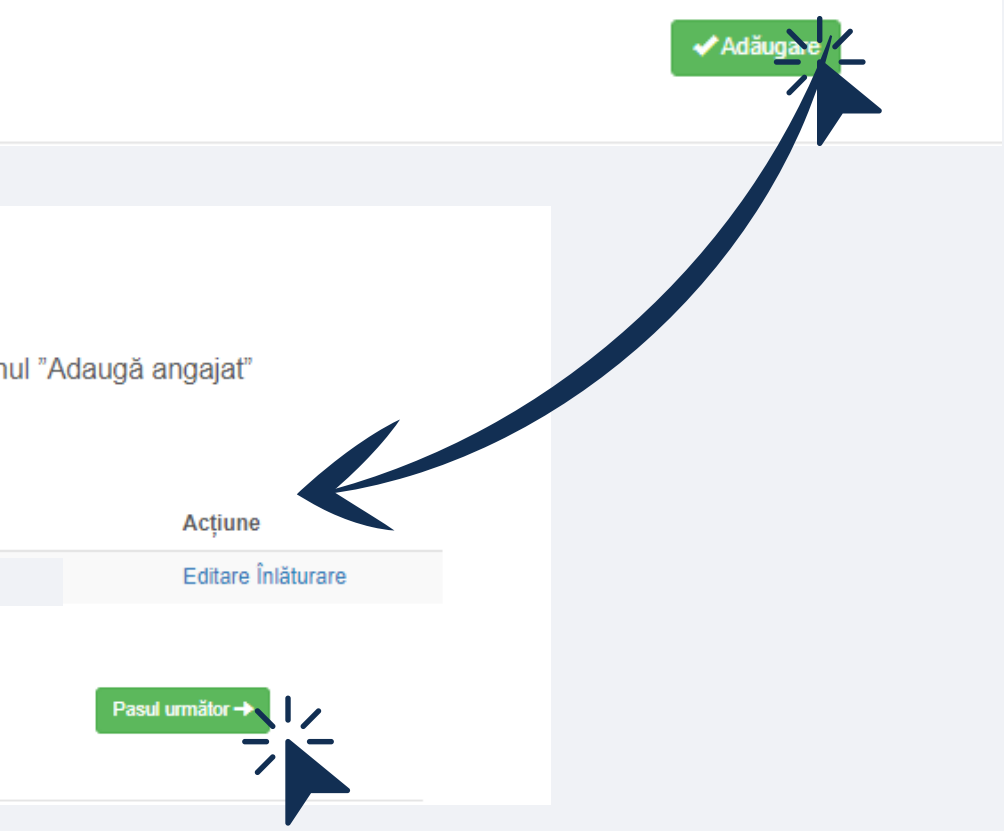

Pasul 4: Desemnați persoana responsabilă pentru depunerea pachetului de documente și ridicare livrabile. Este necesar de a desemna un angajat responsabil din partea entității pentru prezentarea documentelor și ridicarea livrabilelor. Angajatul responsabil poate fi selectat din lista disponibillă afișată sau prin adaugarea unei noi persoane (colectorul împuternicit prin ordinul intern al entității).

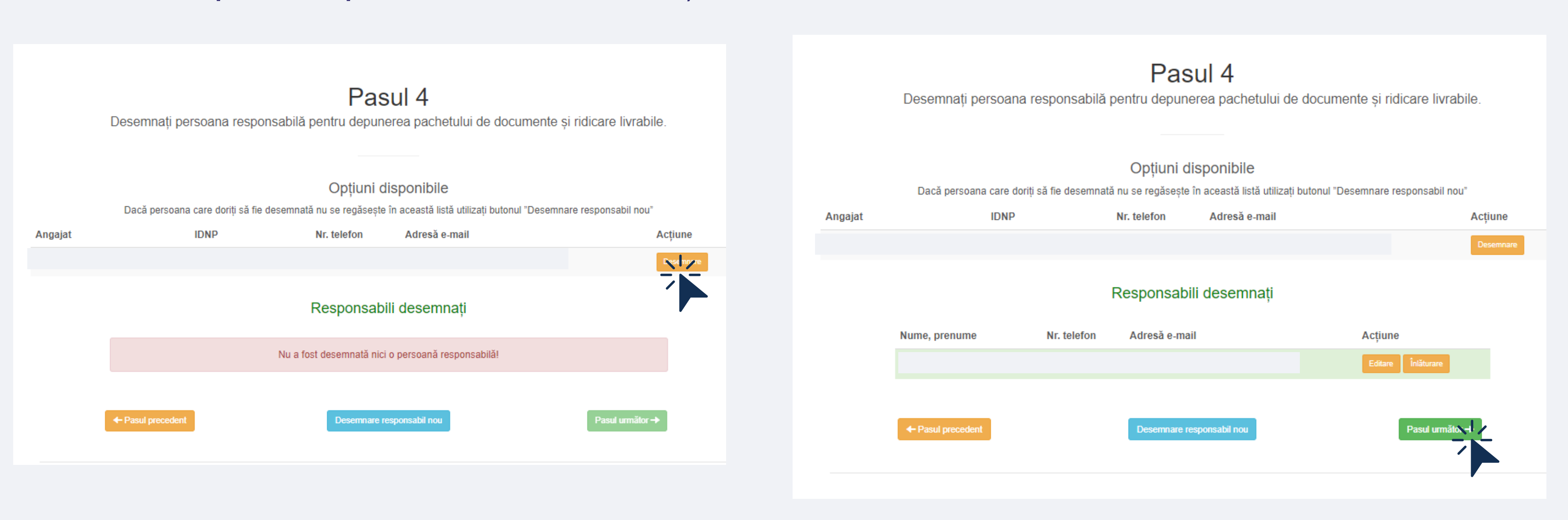

Pasul 5: Revizuiți informația prezentată pentru a finaliza Cererea Dvs.

Dacă informația introdusă este corectă, utilizați butonul ,,Transmite Cererea".

În caz contrar, accesați pasul precedent pentru a modifica informația utilizînd bara cu pași de mai sus.

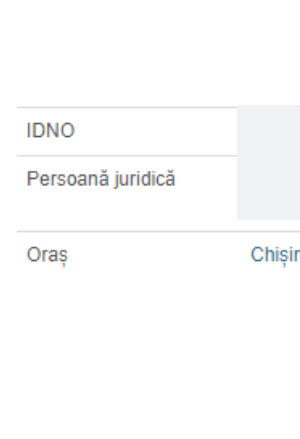

Angajat

Nume, prenume

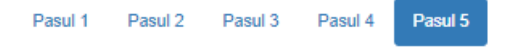

### Pasul 5

Revizuiti informatia prezentată pentru a finaliza comanda. Dacă toată informatia este corectă, utilizati butonul "Transmite Comanda", în caz contrar, accesati pasul relevant pentru a modifica informatia utilizând bara cu pasi de mai sus.

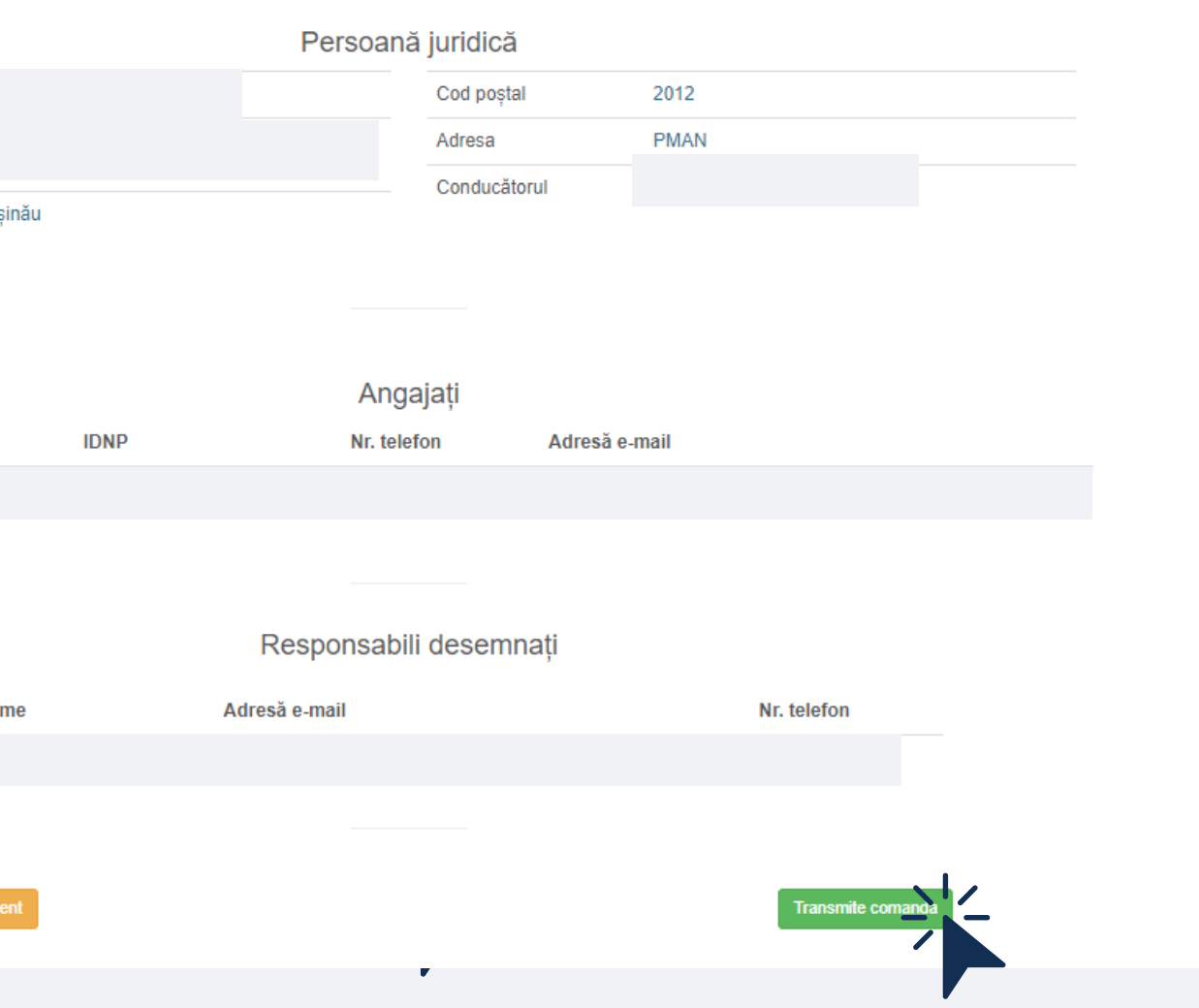

- 
- Cererea de certificare a cheii publice, semnată olograf;
- Cererea (centralizată) ce conține lista subiecțiilor declarării averii și intereselor personale, semnată olograf.

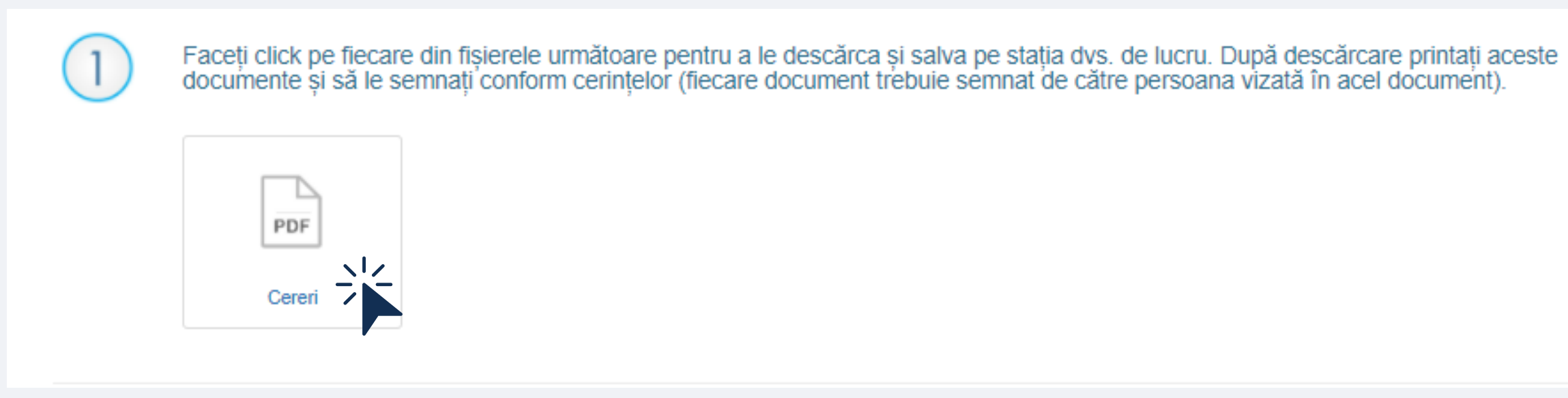

Contractul de prestări servicii, semnat olograf de către solicitantul serviciilor, în 2 exemplare; Fișierele din pasul 1 se vor descarca in format pdf, se vor printa și semna olograf de persoanele vizate și responsabile din cadrul organizației:

### Acțiuni finale. Cererea Dvs. a fost plasată în sistem cu succes.

### Pentru emiterea și eliberarea ulterioară a certificatelor cheilor publice e necesar să urmați pașii:

# Subiect al declarării

Acțiuni finale. Pentru emiterea și eliberarea ulterioară a certificatelor cheilor publice e necesar să urmați pașii:

ATENȚIE! În cazul în care setul de acte nu va fi prezentat la oficiul Prestatorului (la adresa menționată la pasul 4) solicitarea se consideră a fi nulă."

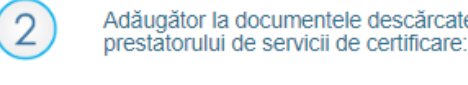

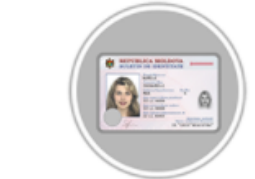

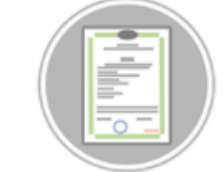

Copia lizibilă a ordinului intern de numire a colectorului sau a persoanei responsabile de colaborarea cu Prestatorul, conformă cu originalul, datată și semnată de către conducător sau persoana cu funcție de răspundere, împreună cu copia lizibilă a buletinului de identitate/pașaportului acestuia.

 $\mathbf{3}$ 

Depuneți pachetul de documente (conform punctelor 1 și 2) la oficiul prestatorului de servicii de certificare de pe adresa mun. Chișinău, str. 31 August 1989 nr. 82 (Iuni - vineri, ora 8:30-16:30).

### Adăugător la documentele descărcate si semnate la punctul 1, pregătiti următoarele documente pentru a fi depuse la sediul

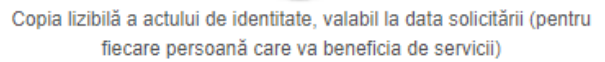

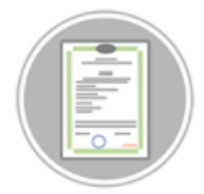

Copia lizibilă a extrasului din Registrul de Stat cu mențiunea "Confirm că datele înscrise sunt veridice și actuale", datată și semnată de către conducătorul sau persoana cu functie de răspundere a **Beneficiarului** 

După caz, copia lizibilă a ordinului intern de numire a persoanei cu funcție de răspundere împuternicită de către conducător de a semna contractul de prestări servicii de certificare și/sau cererea centralizata.

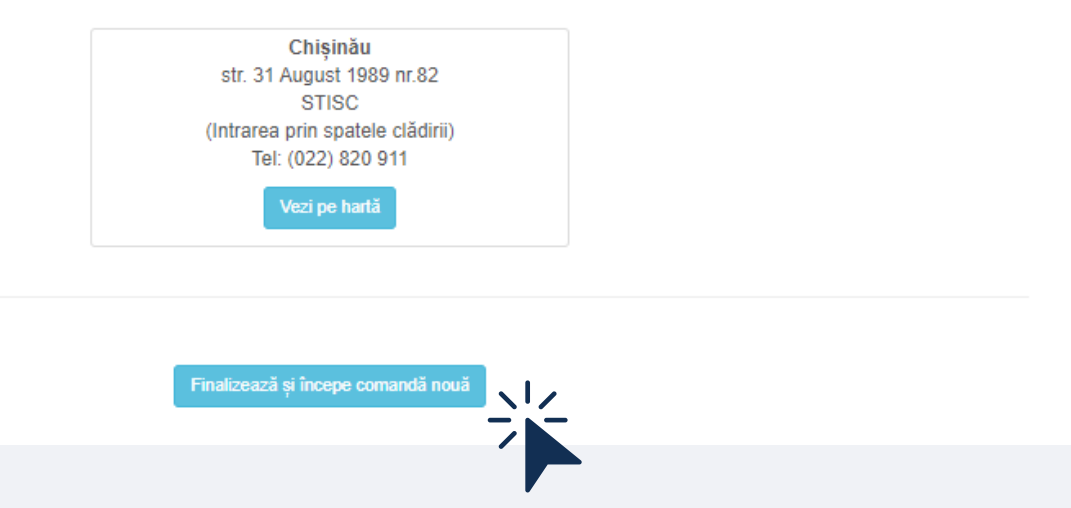

- Contractul de prestări servicii în 2 exemplare în care sunt trecute numele și prenumele conducătorului sau a persoanei cu funcție de răspundere a beneficiarului, mențiunea referitoare la actul în baza căruia acționează acesta, semnătura conducătorului sau a altei persoane cu drept de semnătură în locul conducătorului\* (în condițiile legii), ștampila beneficiarului;
- Cererea centralizată, ce conține lista subiecților declarării averii și a intereselor personale, pentru care se va presta serviciul dat semnată de către conducătorul instituției și ștampilată;
- Cererea de certificare a cheii publice, pentru fiecare subiect al declarării averii și a intereselor personale, menționat în cererea anterioară, care solicită prestarea serviciilor de certificare, semnată olograf de către acesta (semnătură identică ca în buletinul de identitate) și datată;
- Copia lizibilă a actului de identitate a subiectului declarării averii și a intereselor personale, valabil la momentul depunerii actelor pentru fiecare persoană ce solicită prestarea serviciilor de certificare;
- Copia lizibilă a Extrasului din Registrul de Stat, (date actuale), sau al certificatului de atribuire a codului fiscal însoțit de ordinul de numire în funcție a conducătorului, sau a unui alt act emis, în condițiile legii, ce confirmă împuternicirile conducătorului, cu mențiunea "Confirm că datele înscrise sunt veridice și actuale", datat și semnat olograf de către conducătorul propriu zis sau altă persoană cu drept de semnătură în locul conducătorului (în condițiile legii);

Acțiuni finale. Cererea Dvs. a fost plasată în sistem cu succes.

Dosarul documentelor tipărite pentru subiecții declarării averii și a intereselor personale este necesar de prezentat la sediul STISC (mun. Chișinău, str. 31 august 82), după cum urmează:

### După caz:

-Copia ordinului intern de numire a colectorului sau a persoanei responsabile de colaborarea cu Prestatorul, conformă cu originalul, datată și semnată olograf de către conducătorul sau persoana cu funcție de răspundere a instituției împreună cu copia actului de identitate a acestuia - Copia lizibilă a împuternicirii sau a ordinului intern de numire a persoanei cu drept de semnătură în locul conducătorului, în condițiile legii (pentru a semna contractul de prestări servicii de certificare și/sau cererea centralizată) autorizată de către conducătorul Beneficiarului;

- Dispozitivul securizat de creare a semnăturii electronice.

# Subiect al declarării

"Instituția Publică ,,Serviciul Tehnologia Informației și Securitate Cibernetică" Vă mulțumește pentru completarea cererii online și oportunitatea de a Vă pune la dispoziție serviciile de pe portalul www.semnatura.md."

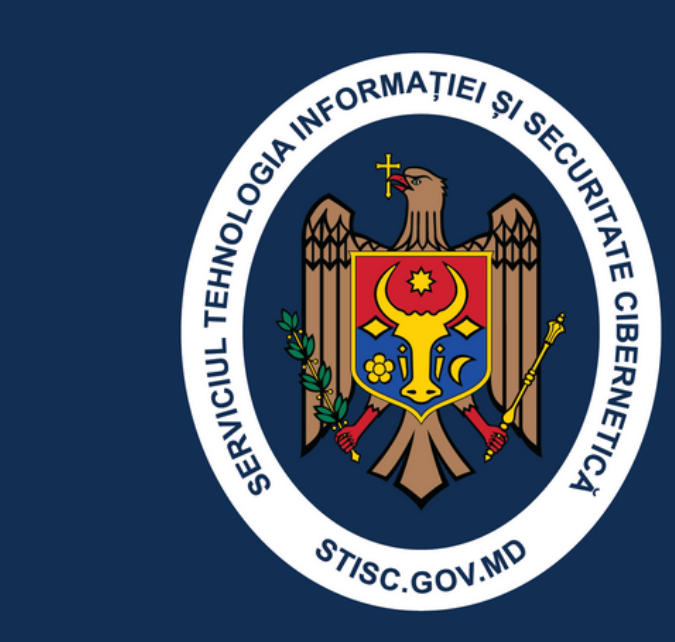

I.P. Serviciul Tehnologia Informației și Securitate Cibernetică

MD-2012, or. Chișinău, Republica Moldova Piața Marii Adunări Naționale 1 (022) 820 911

> www.semnatura.md [www.stisc.gov.md](http://www.stisc.gov.md/)